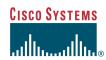

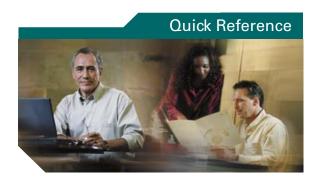

### **Cisco IP Phone 7912G**

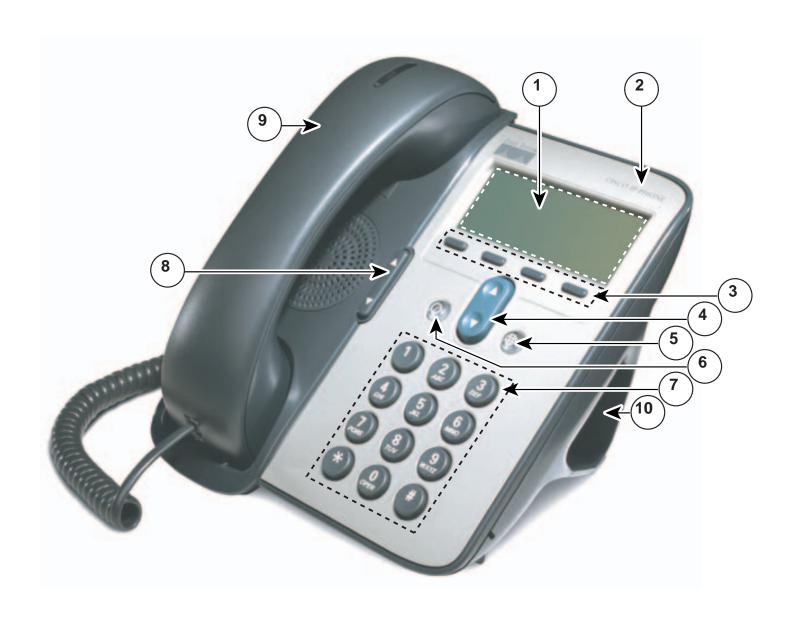

# **Buttons and Hardware**

| 1  | LCD screen            | Displays features such as the time, date, your phone number, caller ID, call status, and softkey tabs.                                                                                                    |
|----|-----------------------|----------------------------------------------------------------------------------------------------|
| 2  | Cisco IP Phone series | Indicates your Cisco IP Phone model number.                                                                                                    |
| 3  | Softkeys              | Enable you to engage any of the functions displayed on the corresponding LCD screen tabs. Softkeys point to feature options displayed along the bottom of your LCD screen. Softkey functions change depending on the status of your phone (for example, if the phone is active or idle). |
| 4  | Navigation button     | Enables you to scroll through text, highlight menu items, and select calls displayed on the LCD screen. Also provides access to speed dial numbers.                                                                                                    |
| 5  | Menu button           | Displays a menu that provides access to a voice messaging system, phone logs and directories, settings, and services.                                                                                                    |
| 6  | Hold button           | Places the active call on hold, resumes a call on hold, and switches between an active call and an incoming call or an active call and a call on hold.                                                                                                    |
| 7  | Keypad                | Works exactly like the keypad on a traditional telephone.                                                                                                    |
| 8  | Volume button         | Increases or decreases volume for the handset and speaker. Also controls the ringer volume (if on-hook).                                                                                                    |
| 9  | Handset               | Functions like a traditional handset. The light strip at the top of the handset blinks when the phone rings and remains lit to indicate new voice messages (depending on your message system).                                                                                           |
| 10 | Footstand             | Allows the phone to stand at a convenient angle on a desk or table.                                                                                                    |

#### **Adjusting the Volume**

| If you want to                         | Then                                                                                                    |
|----------------------------------------|----------------------------------------------------------------------------------------------------|
| Adjust the volume level for a call     | Press the volume button during a call or after invoking a dial tone. Press Save to preserve the new volume as the default level for the speaker or handset. |
| Adjust the volume level for the ringer | Press the volume button while the handset is in the cradle.                                                                                                 |

#### **Changing the Ring Sound**

Press the Menu button and select Settings > Ring Type. Scroll through the ring types and press Play to hear the selected ring type. When you find the ring you want, press Select and OK.

#### **Button Legend**

| Volume | Navigation | Hold | Menu |
|--------|------------|------|------|
|        |            |      |      |

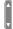

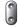

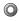

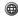

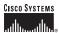

Copyright © 2004 Cisco Systems, Inc. All rights reserved. Cisco, Cisco IOS, Cisco Systems, and the Cisco Systems logo are registered trademarks of Cisco Systems, Inc. or its affiliates in the U.S. and certain other countries. All other brands, names, or trademarks mentioned in this document or Web site are the property of their respective owners. The use of the word partner does not imply a partnership relationship between Cisco and any other company. (0401R)

78-16319-01

Printed in Malaysia

#### **SoftKey Definitions**

| AbbrDial | Dial using a speed dial index number                         |
|----------|--------------------------------------------------------------|
| Answer   | Answer a call                                                |
| CallBack | Receive notification when a busy extension becomes available |
| cBarge   | Begin a conference call on a shared line                     |
| CFwdALL  | Setup/cancel call forwarding                                 |
| ConfList | View conference participants                                 |
| Confrn   | Create a conference call                                     |
| DirTrfr  | Transfer two calls to each other                             |
| EditDial | Edit a number in a call log                                  |
| GPickUp  | Answer a call on another extension outside your group        |
| Join     | Join several calls on a single line                          |
| MeetMe   | Host a conference call                                       |
| Monitor  | Enable speaker mode                                          |
| MonOff   | Disable speaker mode                                         |
| NewCall  | Make a new call                                              |
| Park     | Store an active call using Call<br>Park                      |
| PickUp   | Answer a call on another extension in your group             |
| Private  | Allow/disallow others from viewing calls on a shared line    |
| Remove   | Remove a conference participant                              |
| Resume   | Resume a call on hold                                        |
| RmLstC   | Drop the last party added to conference call                 |
| Search   | Search for a directory listing                               |
| Select   | Select and item on the screen                                |
| Trnsfer  | Transfer a call                                              |
|          | -                                                            |

### **Transferring a Call**

| If you want to                                                                             | Then                                                                                                    |
|--------------------------------------------------------------------------------------------|----------------------------------------------------------------------------------------------------|
| Transfer a call without talking to the transfer recipient                                  | During a connected call, press Transfer and enter the target number. When you hear the call ringing, press Trnsfer again.                                                                           |
| Talk to the transfer<br>recipient before<br>transferring a call<br>("consult<br>transfer") | Press Trnsfer and enter the target number. Consult with the recipient. Press Trnsfer again to connect the call. Otherwise, press the Hold button to return to the original call.                    |
| Transfer two<br>current calls to<br>each other ("direct<br>transfer")                      | Select the first call. Repeat for the second call. From one of the selected calls, press more > DirTrfr. If you want to stay on the line with the callers, use Join to create a conference instead. |

## **Using Call Forward**

| If you want to                                          | Then                                                                                                    |
|---------------------------------------------------------|----------------------------------------------------------------------------------------------------|
| Set up or cancel<br>call forwarding<br>on your phone    | Press more > CFwdALL<br>and enter a target phone<br>number. To cancel, press<br>more > CFwdALL again.                                            |
| Set up or cancel<br>call forwarding<br>on your computer | Log in to your User<br>Options web page, select<br>your device, then choose<br>Forward all calls to a<br>different number from the<br>main menu. |

# **Making Conference Calls**

| If you want to                                                    | Then                                                                                                    |
|-------------------------------------------------------------------|----------------------------------------------------------------------------------------------------|
| Invite current callers to join a standard conference              | Choose any call on the line and press Select. Repeat this process for each call you want to add to the conference. From one of the selected calls, press more > Join.                                                       |
| Start a standard<br>conference call<br>by calling<br>participants | During a connected call, press more > Confrn to add another party to the call. Enter the conference participant's phone number. After the call connects, press Confrn again. Follow this procedure to add each participant. |
| View a list of conference participants                            | Choose an active conference and press ConfList.                                                                                                    |

#### **Using Speed Dial Buttons**

| If you want to               | Then                                                                                                    |
|------------------------------|----------------------------------------------------------------------------------------------------|
| Set up speed dial<br>buttons | Log in to your User Options web pages, select your device, then choose Add/Update Your Speed Dials from the main menu. Enter a phone number and label for each available speed dial button. |
| Speed dial a<br>number       | Choose a number from your speed dials list OR Enter a speed dial index number while on-hook and press AbbrDial.                                                                             |

#### **Viewing and Dialing Calls**

| If you want to                            | Then                                                                                                    |
|-------------------------------------------|----------------------------------------------------------------------------------------------------|
| Redial the last<br>number you<br>dialed   | Press Redial.                                                                                                    |
| View your call logs                       | Press the Menu button and select Directories > Missed Calls, Placed Calls, or Received Calls.                                                                                                    |
| Dial from a call log                      | Highlight a listing from the call log, edit the number (if necessary), and go off-hook.                                                                                                    |
| Edit a number in a call log               | Press EditDial followed by << or >> to reposition the cursor or erase digits. Use the keypad to enter digits.                                                                                                    |
| Dial from a<br>corporate<br>directory     | Press the Menu button and select Directories > Directory Services > Corporate Directory. To search for a listing, use your keypad to enter the first few letters and then press Search. To dial from a listing, scroll to it and go off-hook. |
| Place a call while another call is active | Press the Hold button and then press New Call. Dial, redial, or speed dial a number.                                                                                                    |